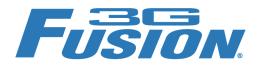

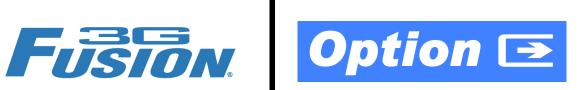

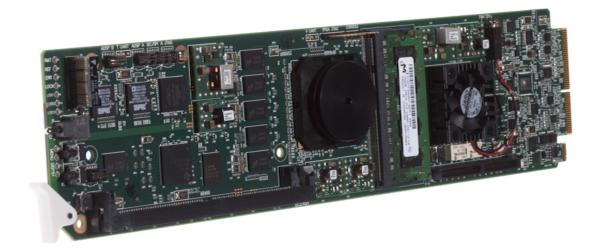

# **Dolby**® E Encoder Option (+ENCE)

# Manual Supplement

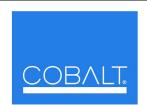

#### Cobalt Digital Inc.

2406 E. University Ave. Urbana, IL 61802 Voice 217.344.1243 • Fax 217.344.1245 www.cobaltdigital.com

## Copyright

### ©Copyright 2012, Cobalt Digital Inc. All Rights Reserved.

Duplication or distribution of this manual and any information contained within is strictly prohibited without the express written permission of Cobalt Digital Inc. This manual and any information contained within, may not be reproduced, distributed, or transmitted in any form, or by any means, for any purpose, without the express written permission of Cobalt Digital Inc. Reproduction or reverse engineering of software used in this device is prohibited.

#### **Disclaimer**

The information in this document has been carefully examined and is believed to be entirely reliable. However, no responsibility is assumed for inaccuracies. Furthermore, Cobalt Digital Inc. reserves the right to make changes to any products herein to improve readability, function, or design. Cobalt Digital Inc. does not assume any liability arising out of the application or use of any product or circuit described herein. This manual is a supplement and is incomplete unless used with an Owner's or Product Manual. Refer to the applicable Product Manual for complete personnel protection and equipment safety information.

#### **Trademark Information**

Cobalt® is a registered trademark of Cobalt Digital Inc.

FUSION3G® and COMPASS® are registered trademarks of Cobalt Digital Inc.

**openGear**<sup>®</sup> is a registered trademark of Ross Video Limited. **DashBoard**<sup>TM</sup> is a trademark of Ross Video Limited. Dolby encoder technology on this card is manufactured under license from Dolby Laboratories. **Dolby**<sup>®</sup> is a registered trademark of Dolby Laboratories, Inc. Other product names or trademarks appearing in this manual are the property of their respective owners.

Linear Acoustic<sup>®</sup> and AEROMAX<sup>®</sup> are registered trademarks of Linear Acoustic, Inc. 2.0-to-5.1 audio upmixer licensed feature uses the AutoMAX-II<sup>TM</sup> upmix algorithm provided under license from Linear Acoustic Inc. Loudness processor licensed feature uses AEROMAX<sup>®</sup> algorithms provided under license from Linear Acoustic Inc. Linear Acoustic, the "LA" symbol, UPMAX, AutoMAX, AutoMAX-II, and AEROMAX<sup>®</sup> are trademarks of Linear Acoustic Inc. All Rights Reserved.

| Supplement No.:                        | OPT-SW-F3GENCE-MS                                                                                                    |
|----------------------------------------|----------------------------------------------------------------------------------------------------|
| Document Version:                      | V1.3                                                                                                    |
| Release Date:                          | October 22, 2012                                                                                                    |
| Description of product/manual changes: | <ul> <li>Specify Dolby encoding latent delays and provide<br/>instructions for compensating for delay using card<br/>controls.</li> </ul> |

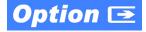

### **Overview**

This manual supplement provides descriptions and operating instruction for the **+ENCE** (Dolby® E Encode) Option available as an option on new Cobalt® FUSION3G® (9900-Series) cards, and as a purchased field-installed licensable feature upload.

# **+ENCE Option Functional Description**

(See Figure 1.) The Dolby® E encoder receives and encodes up to eight audio channels from the internal bus and/or optional audio DSP (upmixed and/or loudness-processed) channels. Internally generated metadata can be user-defined using the encoder controls, or external metadata from SMPTE 2020, serial, or optional on-card Dolby decoder can be used. The encoded pair can be sent from the card as embedded audio or over discrete AES-3id connections as a SMPTE 337M-formatted non-PCM signal.

Note:

The Dolby<sup>®</sup> encoder can receive PCM audio inputs from any combination of internal bus or Audio DSP outputs. The resulting encoded pair can be sent only to embedded or AES card audio outputs.

**Input Audio Mapping.** Any audio input supported by the card can serve as audio inputs for the Dolby<sup>®</sup> E encoder. The encoder selects from these sources which can be user mapped to encoder inputs **Dolby 1** thru **Dolby 8**.

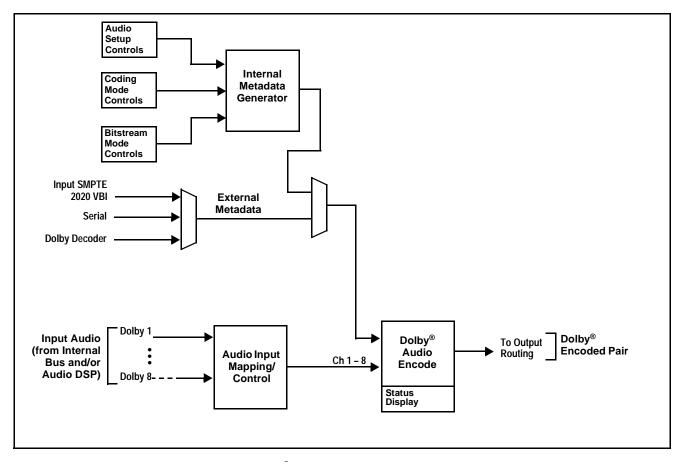

Figure 1 Dolby<sup>®</sup> Encoder Functional Block Diagram

**Internal Metadata Generator.** The internal metadata generator provides full audio setup, program coding, and bitstream definition controls, allowing user-generated metadata for providing Dolby<sup>®</sup> encoding without any external metadata being required.

**External Metadata Modification using Internal Metadata.** When external metadata is being used, metadata parameters related to loudness can be overridden with user values set locally on the encoder. This allows tailoring of certain metadata values to reflect processing done locally (such as on-card loudness processing) while preserving and using the basic external metadata.

**Dolby**<sup>®</sup> **Audio Encode.** In accordance with the selected metadata, the Dolby<sup>®</sup> audio encode function receives the audio inputs **Dolby 1-8** from the internal bus and/or Audio DSP and provides the Dolby<sup>®</sup> encoded SMPTE 337M pair. The encoded pair is available as a source for embedded channel pairs, and as a source for AES output pairs (allowing the encoded pair to be available over a discrete AES-3id port).

# **Uploading Option Feature (Field Upgrade Only)**

**Note:** • If your FUSION3G<sup>®</sup> card was purchased with the option(s) covered here, this procedure is not required for your card. If you have purchased this feature to be field-installed on an existing card, perform the upload procedure here to upload the feature key file sent by Cobalt, and to activate the feature on your card.

• To order features and obtain a license key, contact Cobalt<sup>®</sup> sales at sales@cobaltdigital.com or at the contact information on the cover of this supplement. Please provide the Serial Number of your card (displayed in the Card Info pane) when contacting us for your feature key. Typically, a feature key file is bound to the card's serial number and will only work with that card. Please indicate if upgrades are needed for more than one card.

Activate licensable feature as described below.

Cobalt typically supplies a .bin file (by e-mail; file size < 10kB) that activates the licensable feature. Download this file to a convenient location on the PC connected to the card's frame.

During this procedure, the card will go offline while the feature is installed. Make certain card is not carrying OTA signal.

In DashBoard for the card being upgraded click the Upload button and browse to the feature license file (in the example below, license\_cobalt\_SN315909\_9901-UDX.bin).

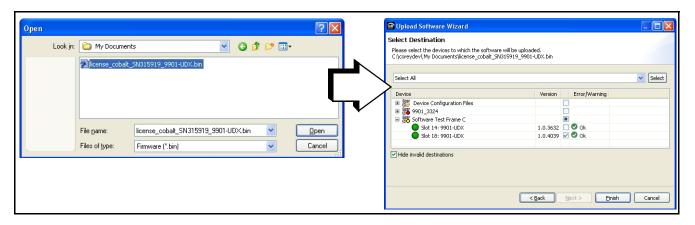

Select the file, click **Open** and then follow the prompts. With intended card selected ("Slot 18 UDX-9901" in example above), click Finish. When the card comes back online, the feature appears in the DashBoard controls and is ready for use.

Applying the licensable feature has no effect on prior settings. All control settings and drop-down selections are retained.

**Note:** Added features, when first appearing after installation, are set to their factory default states. For features having a direct impact on the output signal, all controls are initially set to disabled or null.

# **Dolby E Encoder Controls and Examples**

Table 1 individually lists and describes Dolby encoder controls available using DashBoard<sup>TM</sup> for cards equipped with the +ENCE option.

**Note:** Although not essential for setting up Dolby encoded audio, it is recommended to consider the small audio delay induced in the encoding. After setup is done, refer to Compensating for Dolby Encoding Audio Delays, p. 14 to remove this delay.

Table 1 +ENCE Option Control List and Descriptions

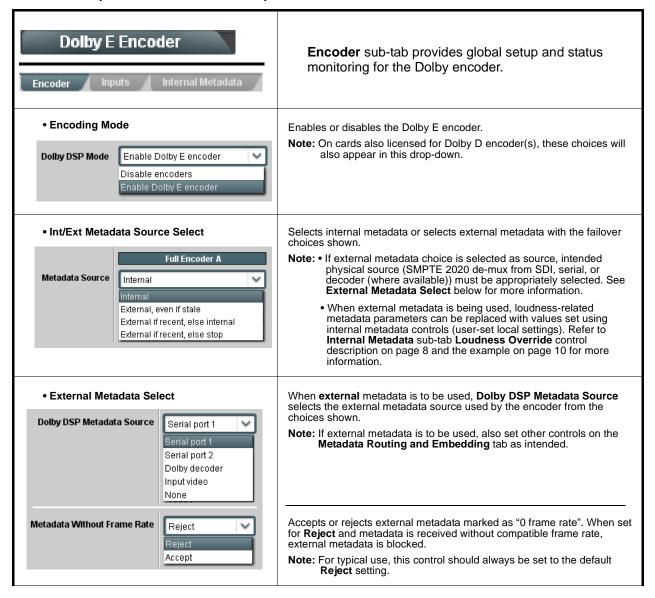

Table 1 +ENCE Option Control List and Descriptions — continued

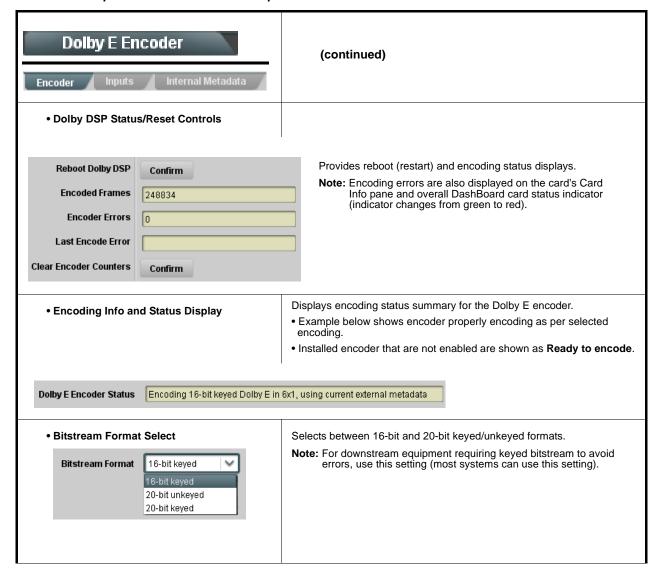

Table 1 +ENCE Option Control List and Descriptions — continued

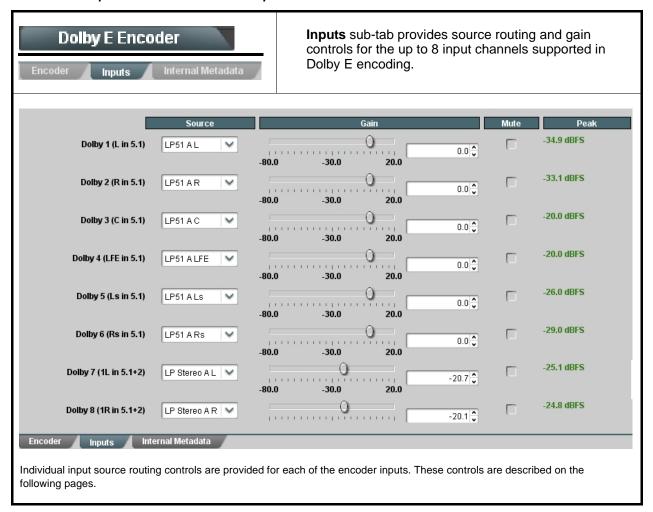

Table 1 +ENCE Option Control List and Descriptions — continued

# Dolby E Encoder Inputs

#### (continued)

Note: • Encoder input channels Dolby 1 thru Dolby 8 correlate to typical channel designations as shown below. Note that channel designations are a function of encoding. Based on encoding, actual channel designations may vary from the examples shown here. Table below is for general information only; not all modes may be available.

• Unnumbered channel designations imply channel 1 where multiple programs exist. LF/RF = Left Front/Right Front LFE = Low-Frequency Effects S = Surround mono

LE/RE = Left Extra/Right Extra

LS/RS = Left Surround/Right Surround C = Center (or mono as applicable)

BSL/BSR = Back-Surround Left/Back Surround Right

- = Not available; do not use

| Encoder Input<br>Channel | 5.1 + 2 | 5.1 + 2 x 1 | 4 + 4   | 4 + 2 x 2     | 4+2+2 x 1 | 4 + 4 x 1 | 4 x 2  | 3 x 2 + 2 x 1 | 2 x 2 + 4 x 1 | 2+6+1   | 8 x 1 | 5.1           |
|--------------------------|---------|-------------|---------|---------------|-----------|-----------|--------|---------------|---------------|---------|-------|---------------|
| Ch 1                     | LF      | LF          | LF      | LF            | LF        | LF        | LF     | LF            | LF            | LF      | С     | LF            |
| Ch 2                     | RF      | RF          | RF      | RF            | RF        | RF        | RF     | RF            | RF            | RF      | 2C    | RF            |
| Ch 3                     | С       | С           | С       | С             | С         | С         | 3L     | 3L            | 3C            | 4C      | 3C    | С             |
| Ch 4                     | LFE     | LFE         | S       | S             | S         | S         | 3R     | 3R            | 4C            | 5C      | 4C    | LFE           |
| Ch 5                     | LS      | LS          | 2C      | 3L            | 3C        | 4C        | 4L     | 4C            | 5C            | 6C      | 5C    | LS            |
| Ch 6                     | RS      | RS          | 2S      | 3R            | 4C        | 5C        | 4R     | 5C            | 6C            | 7C      | 6C    | RS            |
| Ch 7                     | 2L      | 2C          | 2L      | 2L            | 2L        | 2C        | 2L     | 2L            | 2L            | 2C      | 7C    |               |
| Ch 8                     | 2R      | 3C          | 2R      | 2R            | 2R        | 3C        | 2R     | 2R            | 2R            | 3C      | 8C    |               |
| Encoder Input<br>Channel | 4 + 2   | 4 + 2 x 1   | 3 x 2   | 2 x 2 + 2 x 1 | 2 + 4 x 1 | 6 x 1     | 4      | 2 + 2         | 2 + 2 x 1     | 4 x 1   | 7.1   | 7.1<br>Screen |
| Ch 1                     | LF      | LF          | L       | L             | L         | С         | L      | L             | L             | С       | LF    | LF            |
| Ch 2                     | RF      | RF          | R       | R             | R         | 2C        | R      | R             | R             | 2C      | RF    | RF            |
| Ch 3                     | С       | С           | 3L      | 3C            | 4C        | 3C        | С      | _             | _             | 3C      | С     | С             |
| 011 0                    |         |             |         |               |           |           |        |               |               |         |       |               |
| Ch 4                     | S       | S           | 3R      | 4C            | 5C        | 4C        | S      | _             | _             | 4C      | LFE   | LFE           |
|                          | s<br>_  | s<br>_      | 3R<br>— | 4C<br>—       | 5C<br>—   | 4C<br>5C  | s<br>_ | _             | _             | 4C<br>— | LFE   | LFE           |
| Ch 4                     | -       |             |         |               |           |           |        |               |               |         |       |               |
| Ch 4<br>Ch 5             | _       | _           | _       | _             | _         | 5C        | _      | _             | _             | _       | LS    | LS            |

#### Source Select

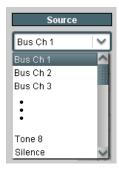

Selects the input channel mapping. Drop-down lists for encoder inputs Input 1 thru Input 8 can be independently sourced from any the following sources:

- Bus 1 thru Bus 16: Routes card bus channels (which transport input embedded, discrete AES, and/or analog inputs through the
- Upmix (L, R, C, LFE, Ls, RS) (only with Upmixing option): Routes card DSP-generated upmixed channels to Dolby<sup>®</sup> encoder input channel.
- LP5.1, LP2 Sources (only with Loudness Processor option): Routes DSP loudness processed 5.1 or stereo sources to Dolby<sup>®</sup> encoder input channel.
- Tone 1 thru Tone 8: Routes card internal tone generator sources to Dolby<sup>®</sup> encoder input channel.
- Silence: Routes silence to Dolby® encoder input channel.

#### • Gain / Mute Control

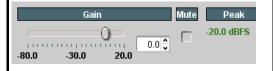

Provides relative gain (in dB) control and peak level display for corresponding encoder input. Also provides a channel Mute control.

(-80 to +20 dB range in 0.1 dB steps; unity = 0.0 dB)

Table 1 +ENCE Option Control List and Descriptions — continued

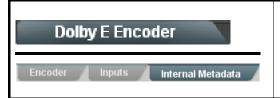

Internal Metadata sub-tab provides internal metadata audio production and bitstream controls.

- Note: Information provided here is intended as an overview of the screen. Displayed parameters are per ATSC A/52B definitions. Refer to ATSC A/52B for detailed descriptions and background.
  - · Default settings provide typically accepted parametric settings for each Audio Coding Mode. If settings are changed, note that settings performed here have a profound effect on program material technical and aesthetic aspects. Setup should

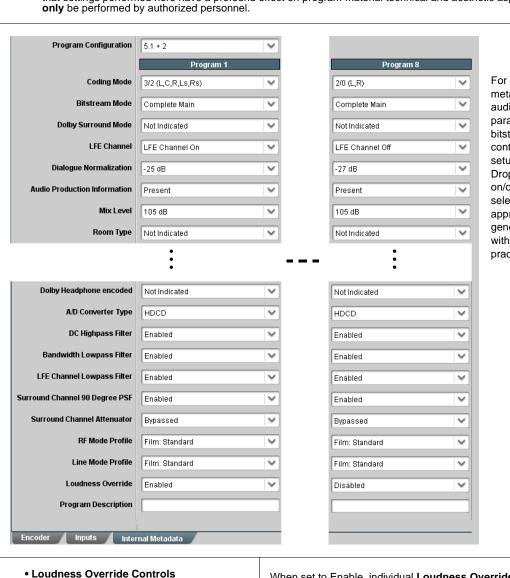

For internally generated metadata, individual audio production parametric settings and bitstream information controls allow individual setup for the encoder. Drop-down lists provide on/off settings or selection from a range of appropriate choices in general conformance with ATSC A/52B practices.

• Loudness Override Controls

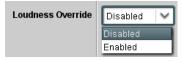

When set to Enable, individual Loudness Override controls for each Dolby E program allow **internal** metadata settings to override the Dialnorm, RF Mode Profile, and Line Mode Profile settings in external metadata. This allows external metadata settings to be used, while allowing re-authoring of only the settings affecting loudness. This enable/ disable can be applied on a program-by-program basis.

See the example on page 10 for an example using these controls.

Table 1 +ENCE Option Control List and Descriptions — continued

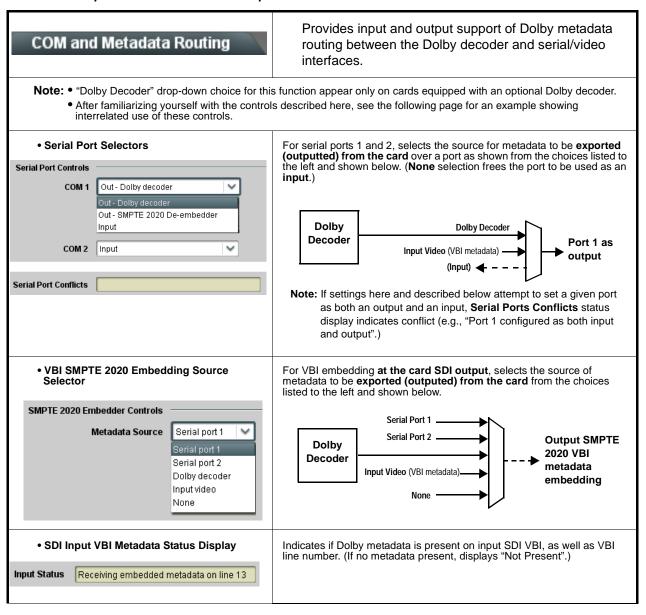

Table 1 +ENCE Option Control List and Descriptions — continued

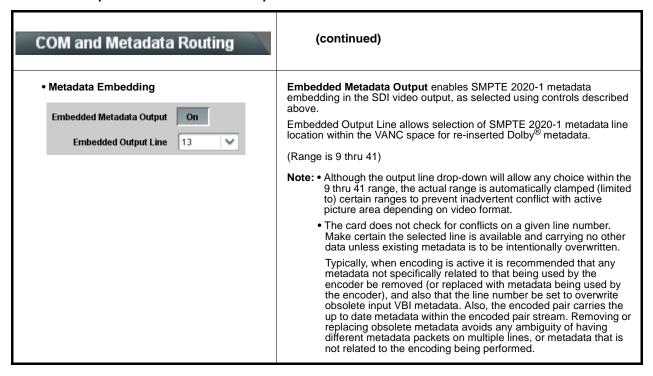

# Dolby® E Encoding Example Using Locally Authored Modified External Metadata

Note:

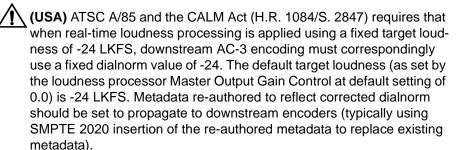

The example here shows using the encoder to encode loudness-processed audio using external metadata, but provide for local re-authoring of the Dolby loudness-related metadata to replace this metadata with that better reflecting the loudness characteristics of the loudness-processed program audio. In this example, the encoder performs the following:

- Receives SMPTE 2020 external metadata specifying 5.1+2 encoding.
- Encodes a locally loudness-processed (by the same-card optional loudness processor) 5.1 and stereo program source.
- Overrides (re-authors) the loudness-related external metadata with new user settings that are set using the Internal Metadata controls on the encoder.

- After encoding, removes the obsolete SMPTE 2020 external metadata from the card output SDI (to be replaced with the new, re-authored metadata inherent in the encoded audio).
- Outputs the Dolby E encoded pair on Emb Ch 1/2.

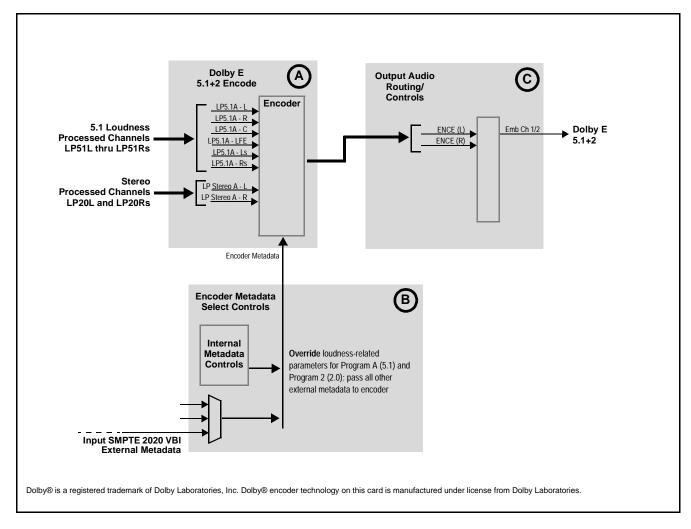

Figure 2 Example Dolby E 5.1+2 with Modified External Metadata Setup (Sheet 1 of 3)

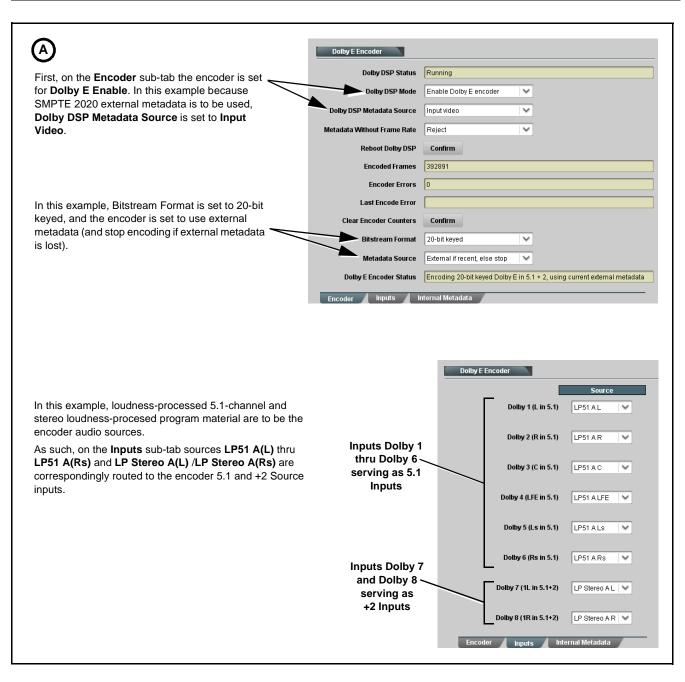

Figure 2 Example Dolby E 5.1+2 with Modified External Metadata Setup (Sheet 2 of 3)

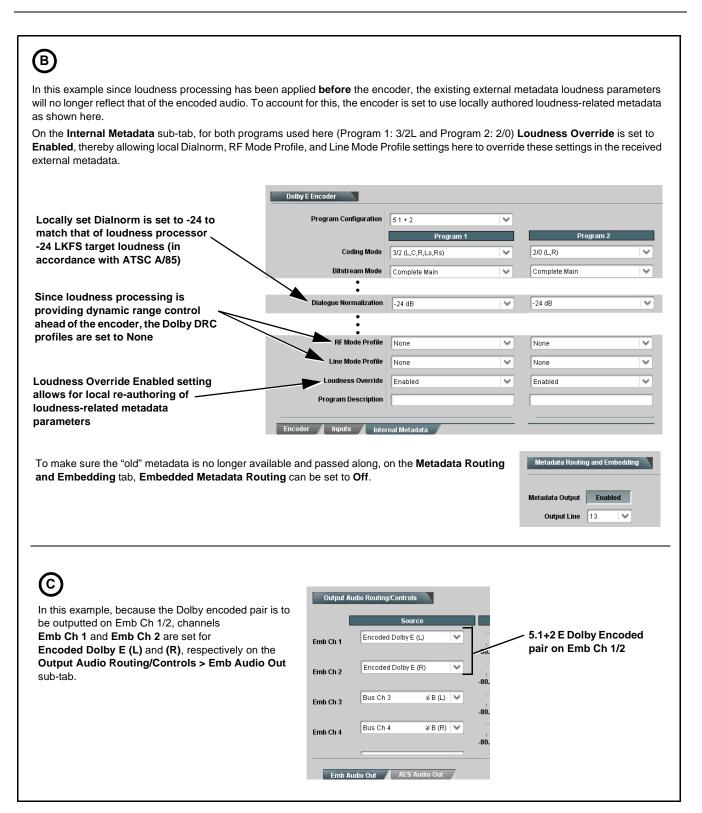

Figure 2 Example Dolby E 5.1+2 with Modified External Metadata Setup (Sheet 3 of 3)

# **Compensating for Dolby Encoding Audio Delays**

Because of the significant DSP functions required to develop a Dolby encoded stream an audio delay results which, if not compensated for, can be noticeable when played out on the decoded receiving end. The **+ENCE** encoding audio delay for **all Dolby E modes is 53 msec**.

This delay can be nulled (compensated for) by delaying video and advancing the input audio timing to remove the delay as shown in the example below.

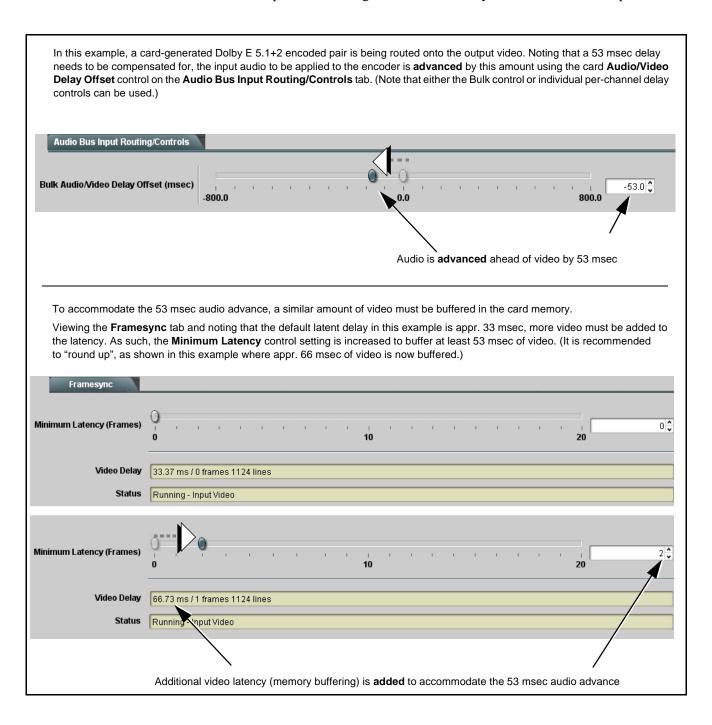

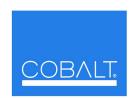

# **Cobalt Digital Inc.**

2406 E. University Ave. Urbana, IL 61802 Voice 217.344.1243 • Fax 217.344.1245 www.cobaltdigital.com